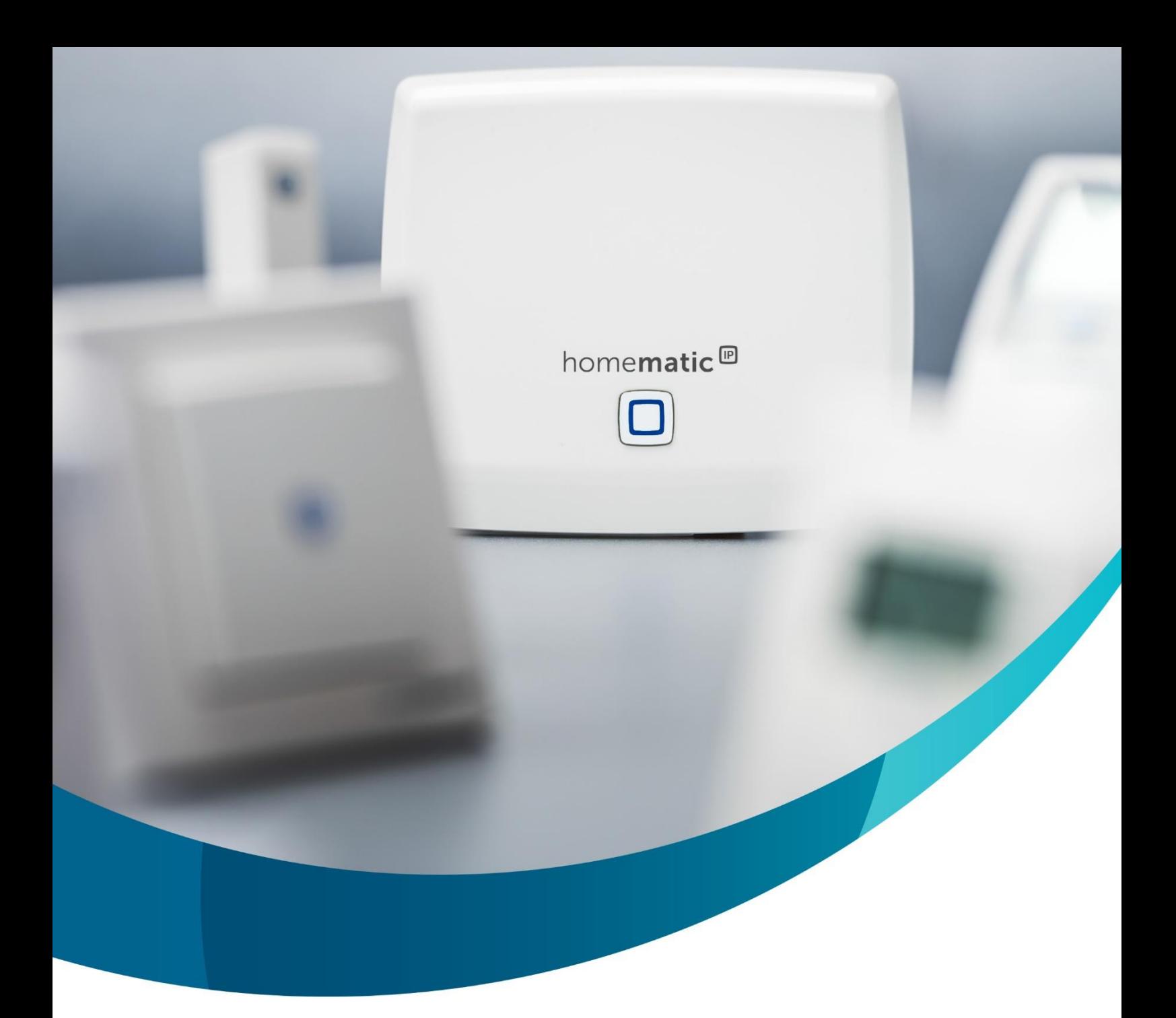

# homematic<sup>®</sup>

## **Virtuelle Kanäle nutzen in der CCU**

Homematic IP Aktoren verfügen über sogenannte "virtuelle Kanäle". Dieses Dokument soll einen kleinen Einblick in die Funktionen und die damit verbundene Möglichkeit der Nutzung geben.

Dieses Werk und die darin enthaltenen Empfehlungen, besitzen keinen Anspruch auf Verbindlichkeit und dienen grundsätzlich nur als Orientierungshilfe. Es kann eine individuelle Beratung durch eine Fachkraft vor Ort nicht ersetzen. Wir übernehmen keine Haftung für die Richtigkeit und Vollständigkeit dieses Dokuments.

# Inhaltsverzeichnis

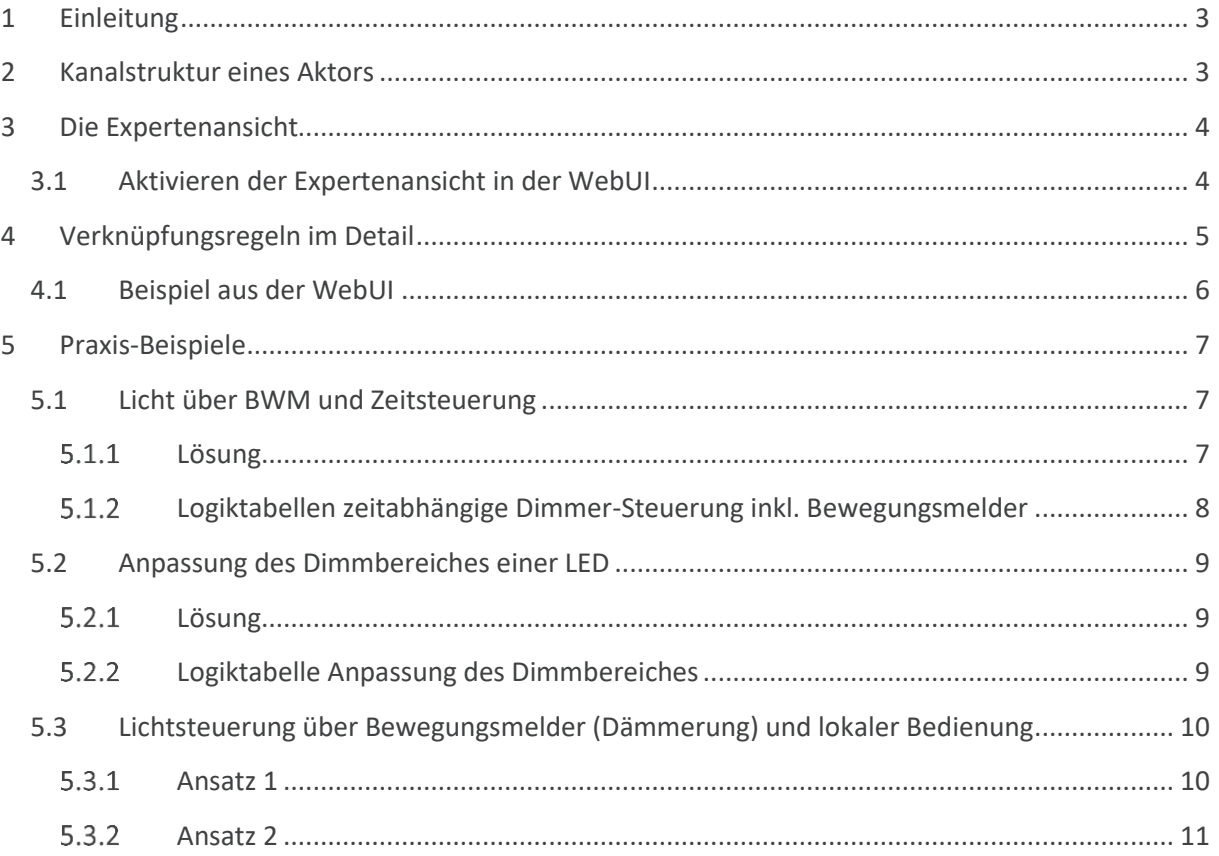

# <span id="page-2-0"></span>**1 Einleitung**

In der WebUI stehen grundlegend zwei Möglichkeiten zur Verfügung Geräte miteinander zu verbinden, direkte Verknüpfungen und Zentralenprogramme.

Direkte Verknüpfungen haben den Vorteil, dass diese schneller abgearbeitet werden und auch dann noch funktionieren, wenn die Zentrale ausgefallen ist.

Sollen verschiedene Bedingungen / Zustände berücksichtigt werden, greifen Nutzer meist auf ein Zentralenprogramm zurück, obwohl dies auch zum Teil in direkten Verknüpfungen möglich ist. Die Lösung ist hier die Verwendung von virtuellen Aktorkanälen.

## <span id="page-2-1"></span>**2 Kanalstruktur eines Aktors**

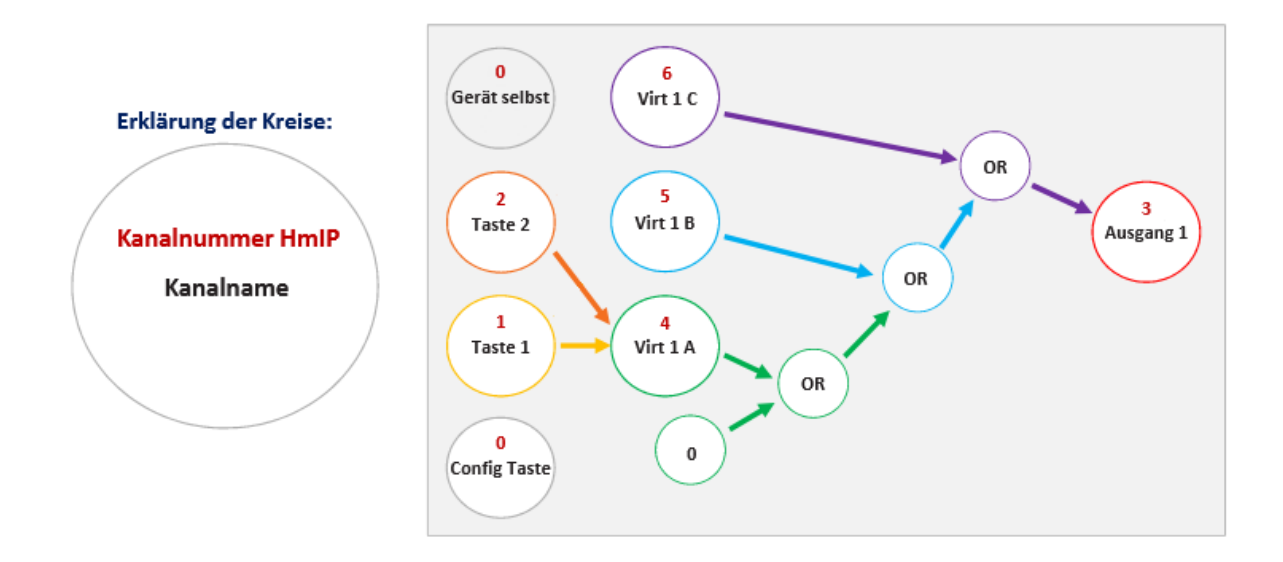

*Abbildung 1: Beispielhafte Kanalstruktur HmIP-BDT*

Die obere Abbildung zeigt beispielhaft die Kanalzuordnung eines HmIP-BDT. Neben den beiden Tasterkanälen (1 und 2) verfügt der HmIP Aktor über drei virtuelle Kanäle (A, B und C). Diese lassen sich über sogenannte Verknüpfungsregeln zusammenfassen und bilden dann das Ergebnis am Ausgang ab.

**Jeder reale Ausgang besteht in der HmIP(W) aus drei internen Kanälen!**

# <span id="page-3-0"></span>**3 Die Expertenansicht**

Die Expertenansicht ist eine erweiterte Ansicht der WebUI, in der diverse undokumentierte Funktionen und Parameter angezeigt werden.

Bei der lokalen Homematic IP Lösung wurde bewusst eine offene Kanalparametrierung implementiert und der Expertenmodus ist daher auch für den Endanwender zugänglich. Eine Nutzung durch diesen ist jedoch weder vorgesehen noch als Eigenschaft des Systems zugesagt.

**Hinweis:** Die Nutzung der Expertenansicht geschieht grundsätzlich auf eigene Gefahr. Seitens des technischen Supports der eQ-3 AG wird daher kein Support zur Nutzung der Funktionen angeboten!

## <span id="page-3-1"></span>**3.1 Aktivieren der Expertenansicht in der WebUI**

Nur mit aktivierter Expertenansicht lassen sich die virtuellen Aktorkanäle einblenden. Die entsprechende Option findet man in der Benutzerverwaltung und kann wie folgt erreicht werden:

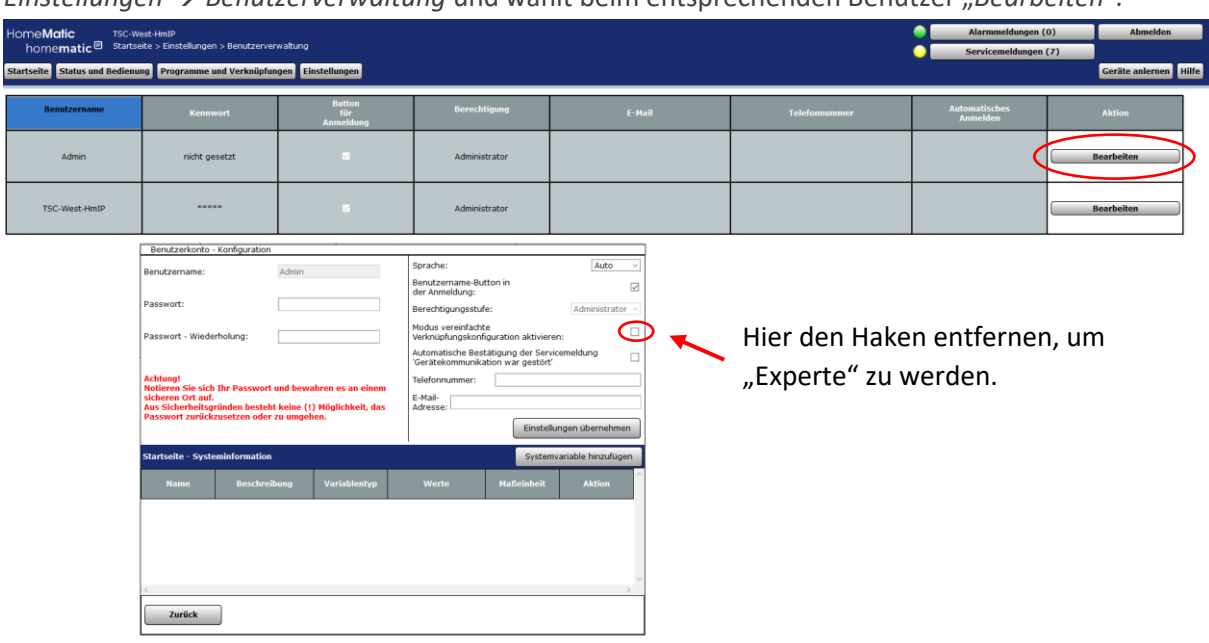

*Einstellungen* → *Benutzerverwaltung* und wählt beim entsprechenden Benutzer "*Bearbeiten".*

*Abbildung 2: Freischalten der Expertenansicht*

In den Aktor-Einstellungen sind nun die virtuellen Kanäle sichtbar und man kann hier die angesprochenen Verknüpfungsregeln einstellen.

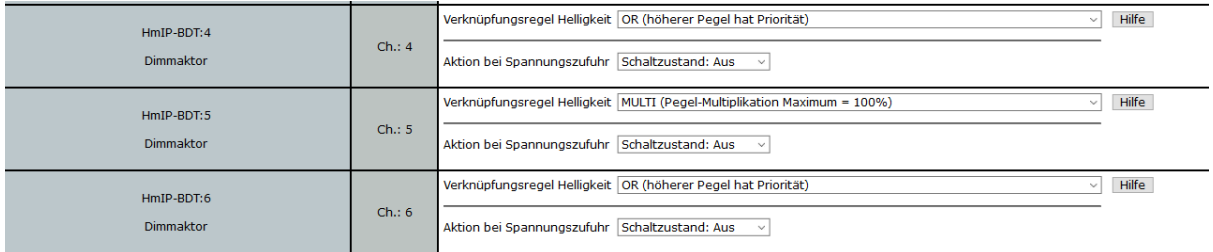

*Abbildung 3: Darstellung der virtuellen Kanäle in den Geräteeinstellungen*

Ein besonderes Augenmerk gilt hier der "Aktion bei Spannungszufuhr". Dieser Parameter erlaubt es, den Aktor nach einem Spannungsverlust oder einem Rücksetzvorgang automatisch wieder einzuschalten. Der Pegel wird für den entsprechenden Kanal **dauerhaft** gesetzt! Werden z.B. alle Kanäle OR verknüpft, kann hier ein Pegel auf Kanal 5 oder 6 (virt. B und C) zu einer Sperrung der lokalen Bedienung am Gerät führen (Kanal 4, virt. A).

## <span id="page-4-0"></span>**4 Verknüpfungsregeln im Detail**

Wie bereits aus normalen Logikgattern bekannt, können die virtuellen Kanäle mit logischen Funktionen verknüpft werden. Die folgende Abbildung zeigt eine Übersicht.

Bedeutung der einzelnen Verknüpfungsregeln

- Kanal inaktiv: Der Kanal wird bei der Verknüpfung ignoriert.<br>• OR: Das Verknüpfungsergebnis ist der höhere Pegel der verknüpften Kanäle.
- 
- · AND: Das Verknüpfungsergebnis ist der niedrigere Pegel der verknüpften Kanäle
- A WIVE DAS Verkinghungsergebnis ist 0%, wenn beide Kanäle AN oder AUS sind. Ist nur ein Kanal AN, ist das Ergebnis der Pegel dieses Kanals.<br>• XOR: Das Verknüpfungsergebnis ist 0%, wenn beide Kanäle AN oder AUS sind. Ist nu
- 
- OR\_INVERS: Der zu verknüpfende Kanal (rechts vom 'o') wird zuerst invertiert (100% Pegel) und anschließend die Verknüpfung OR ausgeführt.<br>• OR\_INVERS: Der zu verknüpfende Kanal (rechts vom 'o') wird zuerst invertiert (
- 
- . PLUS: Die beiden Pegel werden addiert (max. 100%)
- MINUS: Die beiden Pegel werden subtrahiert (min. 0%)<br>• MINUS: Die beiden Pegel werden subtrahiert (min. 0%)<br>• MULTI: Die beiden Pegel werden multipliziert.
- - -voern-voe beteen egen werden maakhaaren.<br>• PLUS INVERS: Der zu verknüpfende Kanal (rechts vom 'o') wird zuerst invertiert (100% Pegel) und anschließend die Verknüpfung PLUS ausgeführt.
- HOUTLINVERS: Der zu verknüpfende Kanal (rechts vom 'o') wird zuerst invertiert (100% Pegel) und anschließend die Verknüpfung MINUS ausgeführt.<br>• MINUS\_INVERS: Der zu verknüpfende Kanal (rechts vom 'o') wird zuerst inve
- 
- 
- INVERS\_MINUS: Die beiden Pegel werden subtrahiert (max. 100%) und das Ergebnis anschließend invertiert (100% Pegel)<br>- INVERS\_MINUS: Die beiden Pegel werden multipliziert und das Ergebnis anschließend invertiert (100% -

*Abbildung 4: Übersicht der möglichen Verknüpfungsregeln*

**Hinweis:** Bei normalen Schalt-Aktoren stehen nicht alle oben gezeigten Regeln zur Verfügung! Die Dimm- und Rollladen-Aktoren erlauben es, Kanäle auch mathematisch zu verrechnen.

Die Logik hierbei ist immer: **Ausgangspegel = (((0 o A) o B) o C)**

**Hinweis:** In allen Regeln wird ein Pegelvergleich durchgeführt und das Ergebnis übernommen. Alle Kanäle haben somit dieselbe Priorität!

## <span id="page-5-0"></span>**4.1 Beispiel aus der WebUI**

Bereits in der WebUI wird dem Nutzer ein Beispiel angezeigt, welches die zugrunde liegende Logik erklären soll. Wichtig ist hierbei vor Allem, dass die Klammer immer von innen nach außen aufgelöst wird.

Pegel: A = 70%, B = 25%, C = 80% Verknüpfung: (((0% OR A) NOR B) AND\_INVERS C) 0% OR A => 0% OR 70% = 70%

70% NOR B => 70% NOR 25% => 70% invertiert = 30%

```
30% AND_INVERS C => C = 80% invertiert => 30% AND 20% = 20%
```
Der Ausgangspegel ergibt hier also 20%.

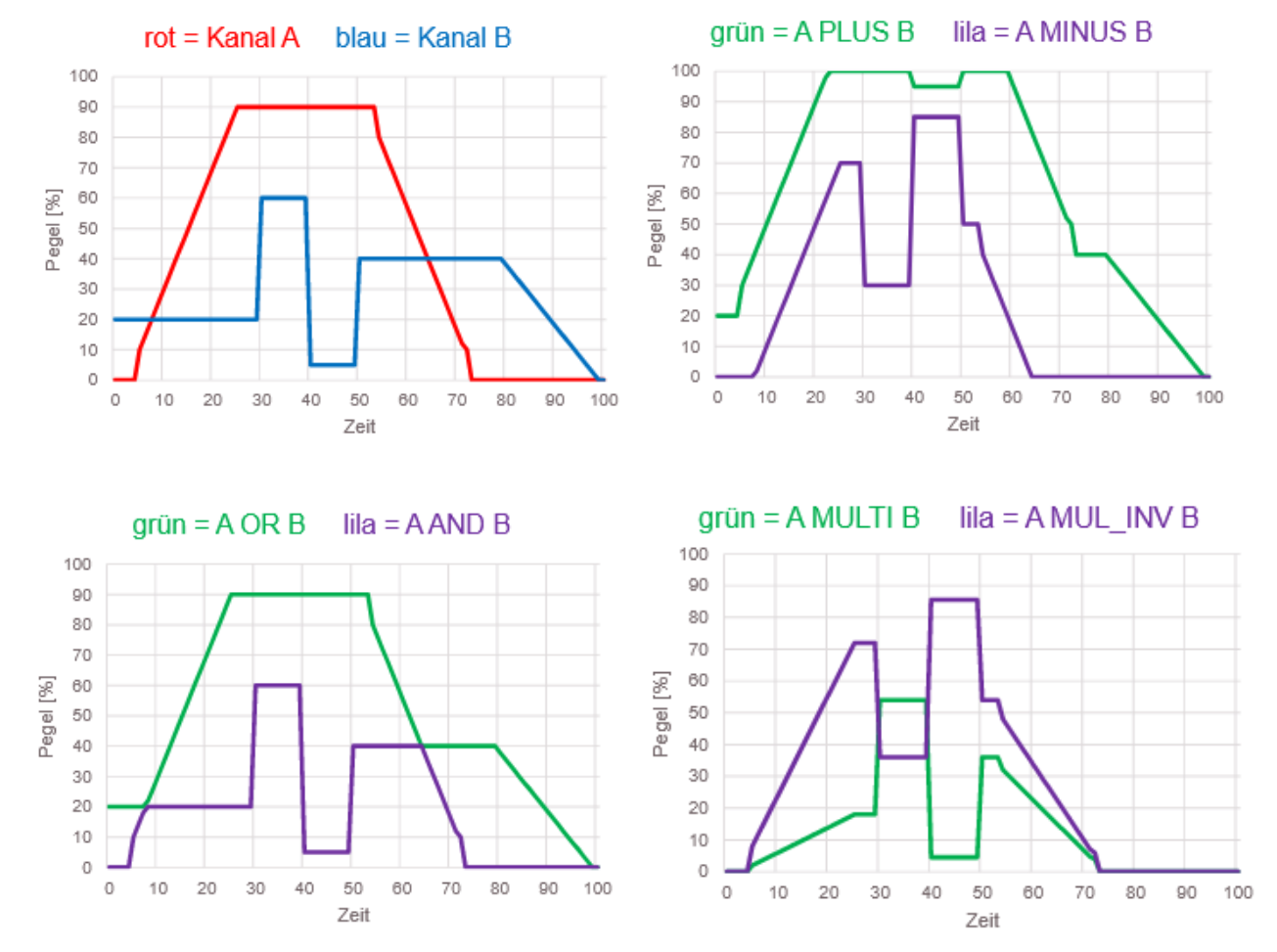

*Abbildung 5: Einfluss einiger Verknüpfungsarten auf den Ausgangspegel*

Die obere Abbildung soll zeigen, wieviel Einfluss einige Verknüpfungsarten auf den Ausgangspegel haben können. Der Einfachheit halber betrachten wir hier nur zwei Kanäle (virt. A und B). Die Diagramme rot und blau werden hier jeweils als Eingangspegel verwendet.

## <span id="page-6-0"></span>**5 Praxis-Beispiele**

In der Praxis lassen sich durch die virtuellen Kanäle einige Anwendungen realisieren. Wir geben in diesem Kapitel drei gängige Beispiele dazu. Alle Beispiele gehen hierbei von neu angelernten Aktoren aus.

### <span id="page-6-1"></span>**5.1 Licht über BWM und Zeitsteuerung**

- 1. Ein Dimmer (HmIP-BDT) soll zeitabhängig durch einen Bewegungsmelder für 3 Minuten einschalten.
	- a. Nachts soll die Helligkeit dabei 90% betragen.
	- b. Zwischen 0:00 und 5:00 Uhr soll die Helligkeit nur 20% betragen.
- 2. Mit den Tastern des Dimmers soll das Licht jederzeit auf 100% eingeschaltet und auf den vorherigen Zustand zurückgeschaltet werden.

#### <span id="page-6-2"></span>**Lösung**

- 1. Die interne direkte Verknüpfung zwischen den Tasten (1 und 2) und Kanal 4 (virt. A) löschen.
- 2. Anlegen einer internen Verknüpfung zwischen den Tasten (1 und 2) mit Kanal 6 (virt. C). Profil "Dimmer - ein/heller" und "Dimmer - aus/dunkler".
- 3. Direkte Verknüpfung BWM zu Dimmer Kanal 4 (virt. A) mit 3 Minuten auf 100%.
- 4. Im Kanal 7 (Wochenprogramm) für Kanal 5 (virt. B) ein Zeitprofil erstellen, welches den Kanal bei Beginn der Nacht auf 90%, von 0:00 bis 5:00 Uhr auf 20% und bei Tagesbeginn auf 0% setzt.
- 5. Verknüpfungsregeln:
	- Kanal 4: OR
	- Kanal 5: AND
	- Kanal 6: OR

Die Verknüpfungsregel lautet also: *(((0 OR A) AND B) OR C)*

#### <span id="page-7-0"></span>**Logiktabellen zeitabhängige Dimmer-Steuerung inkl. Bewegungsmelder**

Die folgenden Tabellen zeigen hier die entsprechenden "Eingangs"-Kanalpegel und den daraus resultierenden Ausgangspegel. Für jeden Tagesabschnitt ist eine separate Tabelle aufgeführt. *Tabelle 1: Dimmer-Steuerung Tag*

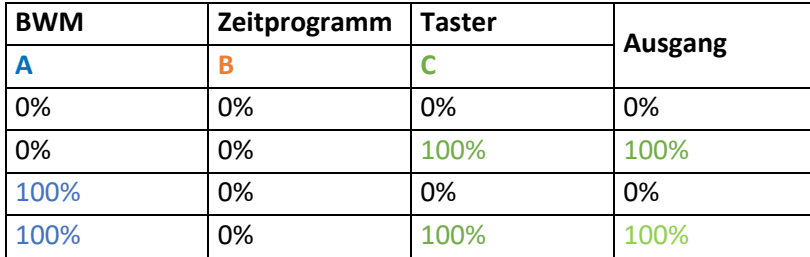

*Tabelle 2: Dimmer-Steuerung Nacht*

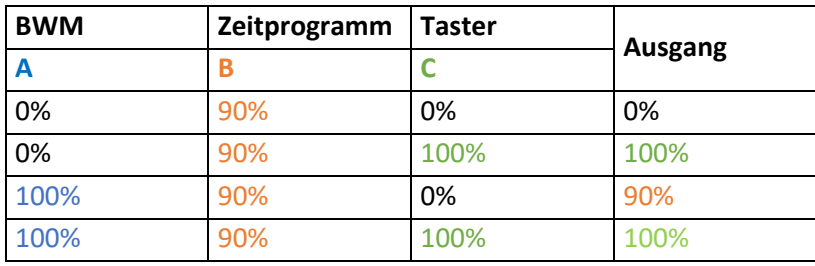

*Tabelle 3: Dimmer-Steuerung zwischen 0:00 - 5:00 Uhr*

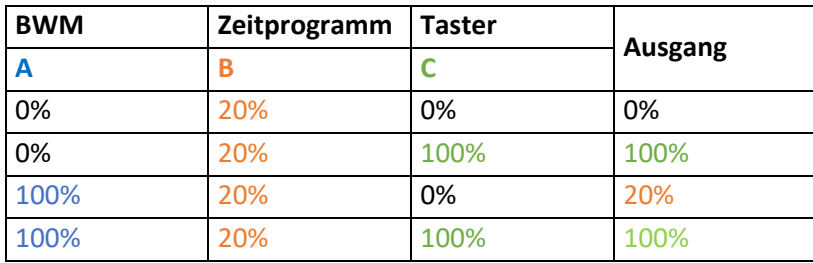

**Hinweis:** Der reale Helligkeitswert kann in der WebUI und weiterverarbeitenden Anwendungen nur noch im Kanal 3 (Statusmitteilung Dimmwert) abgelesen werden!

## <span id="page-8-0"></span>**5.2 Anpassung des Dimmbereiches einer LED**

An einem Dimmer ist eine LED angeschlossen, welche schon bei einer Dimmerstellung von 60% ihre volle Helligkeit erreicht. Damit man nicht versehentlich in den "toten" Bereich von 60% - 100% kommt und den Bereich von 10% - 60% feinfühliger steuern kann, soll der Nutzbereich optimiert werden.

#### <span id="page-8-1"></span>**Lösung**

- 1. Die internen Verknüpfungen mit Kanal 4 (virt. A) bleiben unverändert.
- 2. Im Wochenprogrammkanal wird der Kanal 5 (virt. B) dauerhaft auf 60% gestellt.
- 3. Verknüpfungsregel:
	- Kanal 4: OR
	- Kanal 5: MULTI
	- Kanal 6: OR

Die Verknüpfungsregel lautet also: *(((0 OR A) MULTI B) OR C)*

#### <span id="page-8-2"></span>**Logiktabelle Anpassung des Dimmbereiches**

*Tabelle 4: Logiktabelle zum Dimmbereich*

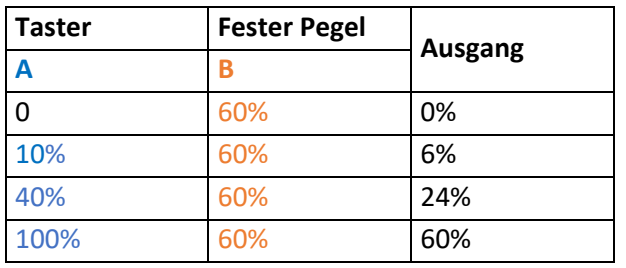

Durch den festen Kanalpegel von Kanal 5 (virt. B) und der MULTI Verknüpfung, kann der Ausgang niemals höher ausgesteuert werden als 60%. Alle Zwischenwerte werden durch Multiplikation der beiden Kanäle 4 (virt. A) und 5 (virt. B) erreicht.

Kanalpegel werden in der WebUI Maske zwar in vollen Prozent (0% bis 100%) angegeben, die Gerätedatenpunkte verwenden aber den Bereich 0,0 bis 1,0 zur Verrechnung.

*Tabelle 5: Multiplikation der Kanalpegel*

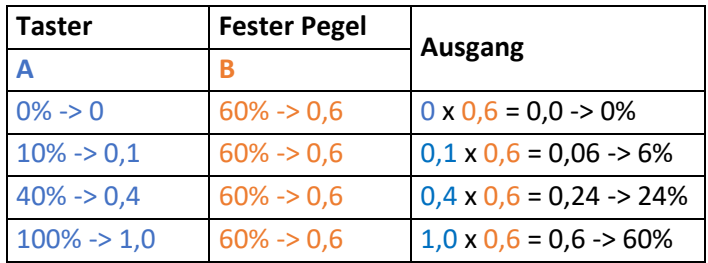

**Hinweis:** Der reale Helligkeitswert kann in der WebUI und weiterverarbeitenden Anwendungen nur noch im Kanal 3 (Statusmitteilung Dimmwert) abgelesen werden!

# <span id="page-9-0"></span>**5.3 Lichtsteuerung über Bewegungsmelder (Dämmerung) und lokaler Bedienung**

#### <span id="page-9-1"></span>**5.3.1 Ansatz 1**

- 1. Ein Schaltaktor (HmIP-BSM) soll nur bei Dämmerung durch einen Bewegungsmelder für 3 Minuten eingeschaltet werden.
- 2. Mit den Tastern des Aktors soll das Licht aber dauerhaft eingeschaltet werden können.

#### *5.3.1.1 Lösung*

- 1. Die interne direkte Verknüpfung zwischen den Tastern (1 und 2) und Kanal 4 (virt. A) des Aktors löschen.
- 2. Anlegen neuer interner Verknüpfungen zwischen den Tasten (1 und 2) und Kanal 6 (virt. C). Profil: "Schalter ein" und "Schalter aus".
- 3. Eine direkte Verknüpfung zwischen BWM und Aktor Kanal 4 (virt. A) anlegen. Profil "Treppenhauslicht", Einschaltdauer 3 Minuten und einer entsprechenden Helligkeitsschwelle (z.B. 10).
- 4. Verknüpfungsregeln:
	- Kanal 4: OR
	- Kanal 5: OR
	- Kanal 6: OR

Die Verknüpfungsregel lautet also: *(((0 OR A) OR B) OR C)*

#### *5.3.1.2 Logiktabelle Schaltaktor mit BWM und lokaler Bedienung*

Die folgende Tabelle zeigt das Verhalten der Konfiguration. Der Taster hat durch seine Zuordnung zu Kanal 6 (virt. C) eine "höhere" Priorität und ein Ein-Pegel führt hier zu einem permanenten Einschalten des Aktors. So lange Kanal 6 eingeschaltet bleibt, kann der Bewegungsmelder den Ausgang nicht mehr vorzeitig abschalten lassen.

**Hinweis:** Wird das Licht über den Taster ausgeschaltet, kann Kanal 4 des Aktors immer noch einen Pegel haben und das Licht bleibt an!

*Tabelle 6: Logiktabelle des Schaltaktors*

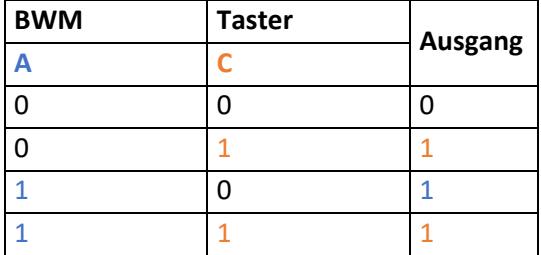

#### <span id="page-10-0"></span>**5.3.2 Ansatz 2**

1. Abweichend zum Ansatz 1 soll das Licht dauerhaft ein - **und** ausgeschaltet werden können, wenn über die Tasten des Aktors bedient wird.

#### *5.3.2.1 Lösung*

- 1. Die interne direkte Verknüpfung zwischen Taster (1) und Kanal 4 (virt. A) des Aktors löschen.
- 2. Anlegen neuer interner Verknüpfungen zwischen den Tasten (1 und 2) und Kanal 6 (virt. C). Profil: "Schalter ein" und "Schalter aus".
- 3. Eine direkte Verknüpfung zwischen BWM und Aktor Kanal 4 (virt. A) anlegen. Profil "Treppenhauslicht", Einschaltdauer 3 Minuten und einer entsprechenden Helligkeitsschwelle (z.B. 10).
- 4. Verknüpfungsregeln:
	- Kanal 4: OR
	- Kanal 5: OR
	- Kanal 6: OR

Die Verknüpfungsregel lautet also: *(((0 OR A) OR B) OR C)*

#### *5.3.2.2 Erklärung Schaltaktor mit BWM und lokaler Bedienung*

Der Taster hat durch seine Zuordnung zu Kanal 6 (virt. C) eine "höhere" Priorität und ein Ein-Pegel führt hier zu einem permanenten Einschalten des Aktors. So lange Kanal 6 eingeschaltet bleibt, kann der Bewegungsmelder den Ausgang nicht mehr vorzeitig abschalten lassen.

Wird der Taster zum Ausschalten gedrückt, dann wird auch der mögliche Pegel am Kanal 4 (BWM) auf "Aus" gesetzt. Das Licht ist also aus, auch wenn der BWM vorher bereits eine Bewegung erfasst hat.